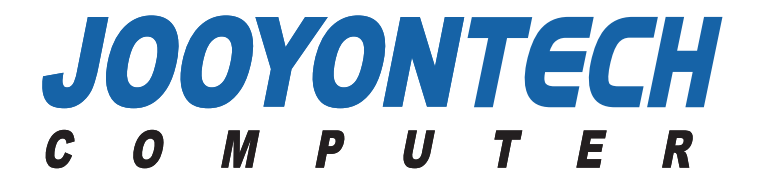

# **TFT LCD Monitor User**'**s Manual Book**

J185/B2L J200/B2L

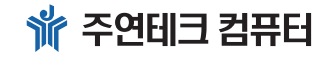

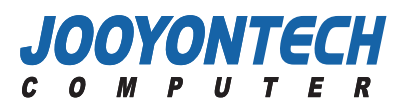

**User**'**s Guide Book**

**User's Manual Book (**

Manua

 $\bf \Phi$  $\ddot{5}$ 

<u>Book (자</u>려

**)**

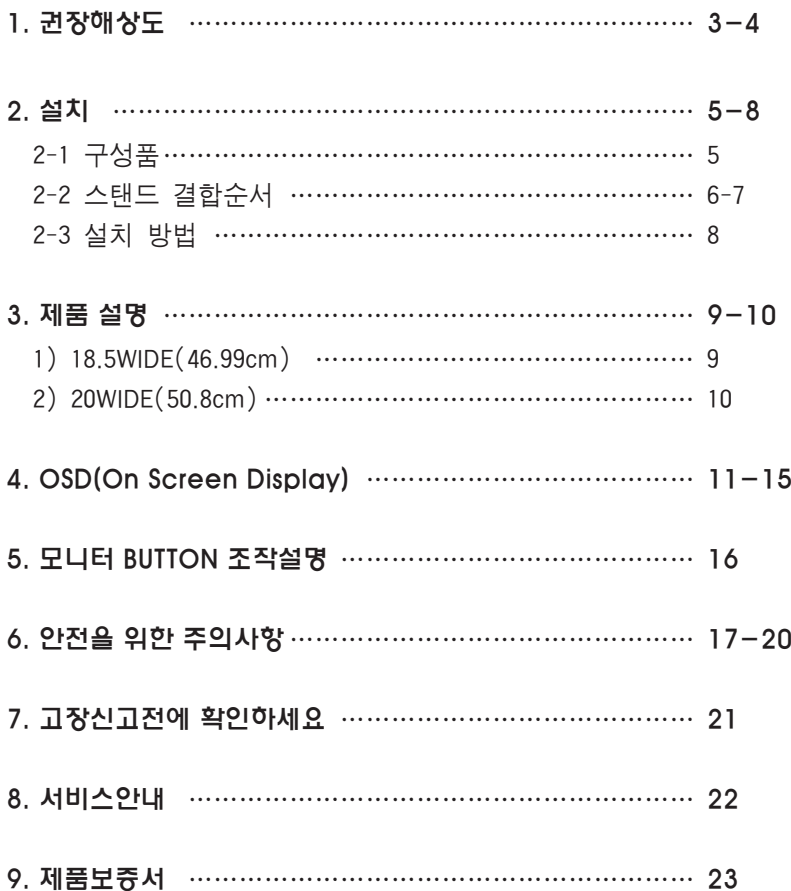

# **차 례 1. 권장해상도**

#### **▣ 모니터 해상도에 대하여**

LCD 모니터를 최적의 화면으로 사용하기 위해서는 패널 사이즈(형)별 해상도 및 재생빈도를 권장 값으로 설정하셔야 합니다. 권장 해상도로 설정하지 않는 경우에는 글자(가독성)나 그 림 등 이 선명하지 않게 보이는 문제가 발생할수 있습니다. 아래의 표는 각 패널사이즈별 권장 해상도 및 재생빈도입니다.

#### **▣ LCD 모니터별 권장 해상도**

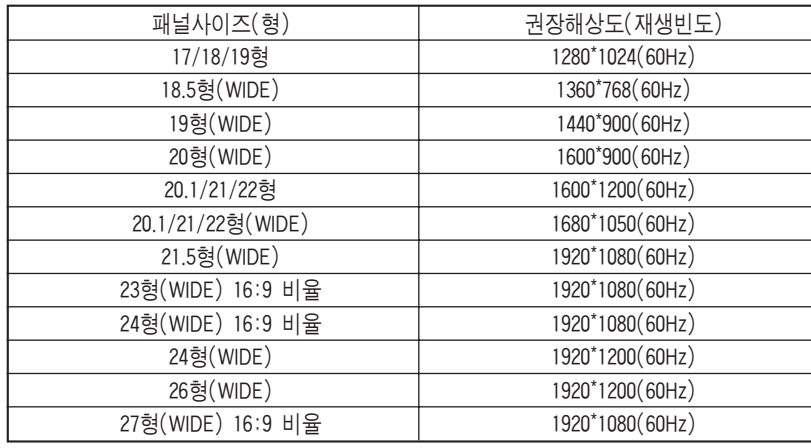

※LCD의 경우, 권장 해상도를 설정한 후 자동 조정 기능을 통해 좀 더 선명한 화면을 볼 수 있습니다.

#### **▣ 해상도 설정방법**

#### 1. Windo ws Vista 인 경 우

시작→제어판→모양및개인설정→화면해상도조정→모니터형에맞게해상도조정

① 화면 왼쪽 하단" 동그란 윈도우 아이콘"버튼을 클릭한 후,

- ②"제어판" 를 선택하여 클릭합니다.
- ③ 종류선택 중에 있는"모양 및 개인 설정"아이콘을 클릭하여 나온 화면에서,
- ('클래식보기화면' 일 경우에는 '개인설정' 아이콘을 클릭 후, "모양 및 소리개인설정' 에서 마지막에 있는 디스플레이 설정(Y)을 클릭 후 <sup>→</sup> ⑤번 시행)
- ④ "개인 설정" 3번째에 있는 "화면 해상도 조정"을 선택하여 클릭 합니다.
- ⑤'디스플레이 설정'메뉴 창 아래부분에 위치한"해상도(R)"에서

낮음--높음 사이의 수직화살표를 이동하여 모니터형에 맞는 권장해상도로 맞춘 후, ⑥ 메뉴 창 화면 아래'적용(A)'를 클릭 후'확인' 을 한번더 클릭하면 종료 됩니다.

#### 2. Windows XP 인 경 우

**User's Manual Book (**

Book

Manual

**User's** 

권장해상도

(권장해상도

**)**

시작 <sup>→</sup> 제어판 <sup>→</sup> 모양 및 테마(디스플레이) → 화면 해상도 변경 → 모니터 형에 맞게 해상도 조정

① 화면 왼쪽 하단"시작"버튼을 클릭한 후, ②"제어판(C)" 를 선택하여 클릭합니다. ③ 종류선택 중에 있는"모양 및 테마"아이콘을 클릭하여 나온 화면에서, ('클래식보기화면' 일 경우에는 '디스플레이' 아이콘을 클릭 후 → ⑤번 시행) ④ 작업선택... 4번째에 있는"화면 해상도 변경"을 선택하여 클릭 합니다. ⑤'디스플레이 등록 정보'메뉴 창 상단의'설정'탭을 지정한 후 화면 아래부분에 위치한"화면해상도(S)"낮음--높음 사이의 수직화살표를 이동하여 모니터형에 맞는 권장 해상도로 맞춘 후,

⑥ 메뉴 창 화면 아래'적용(A)'를 클릭 후'확인'을한번더 클릭하면 종료 됩니다.

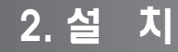

#### 2-1구성품

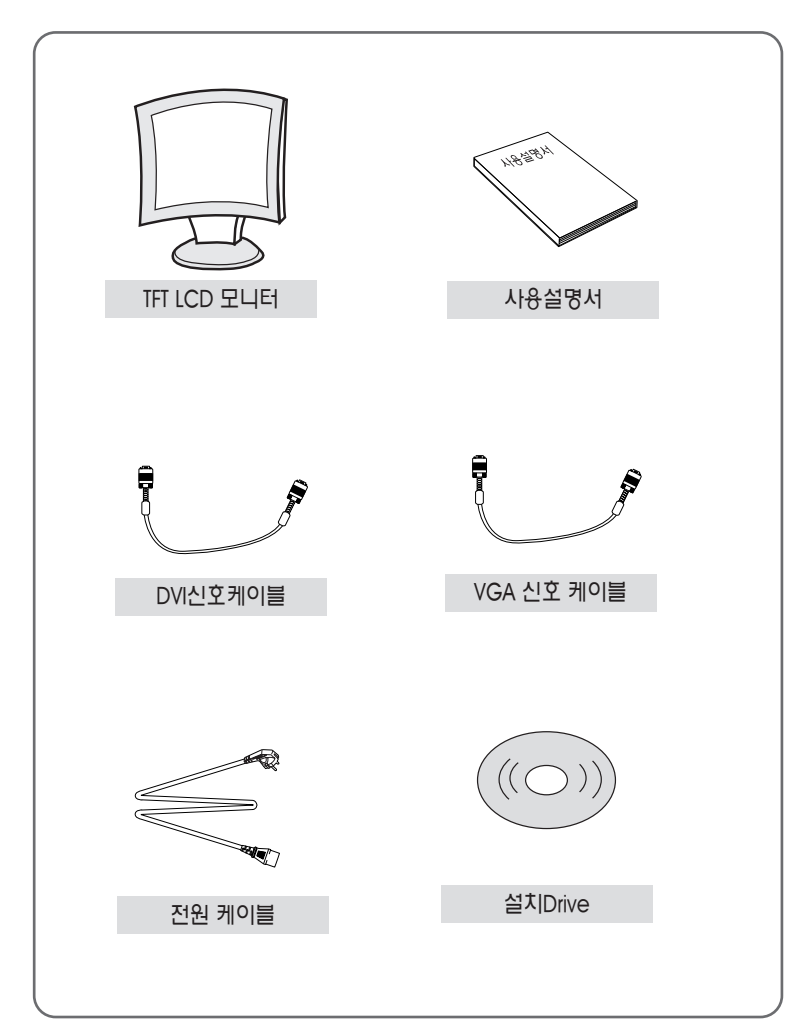

상세 내용은 주연테크 서비스홈페이지(www.jysvc.co.kr)에서 확인하실 수 있습니다.

✽ 모 델 사양에 따라서 구성품 사양이 다를 수 있습니다.

**4**

# 2-2스탠드 결합순서

▶ 18.5WIDE **▶ 20WIDE** 20WIDE

**User's Manual Book (**

Book

 $\widehat{\mathsf{R}}$ 

Manua

**User's** 

스탠드컬함수서

<u>IN</u>

ie<br>In

**)**

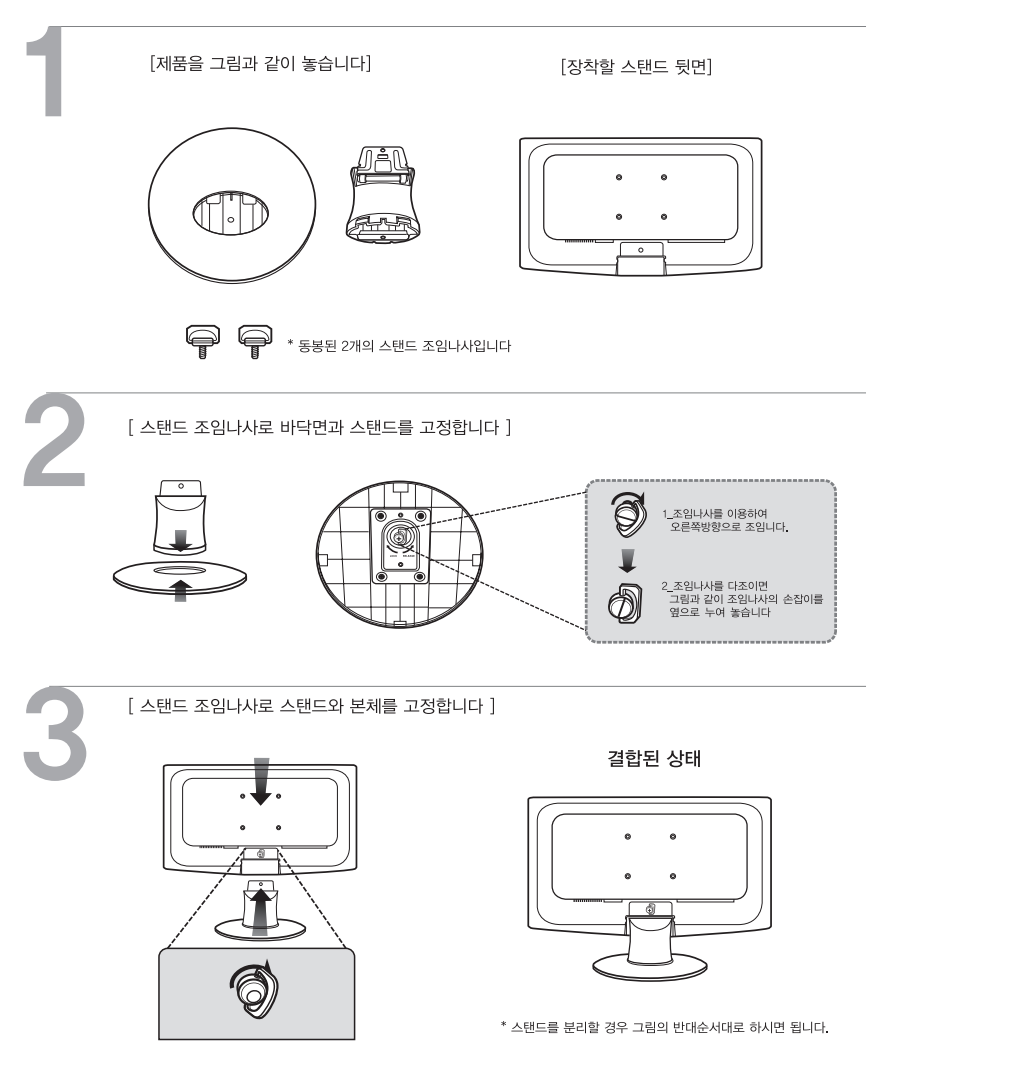

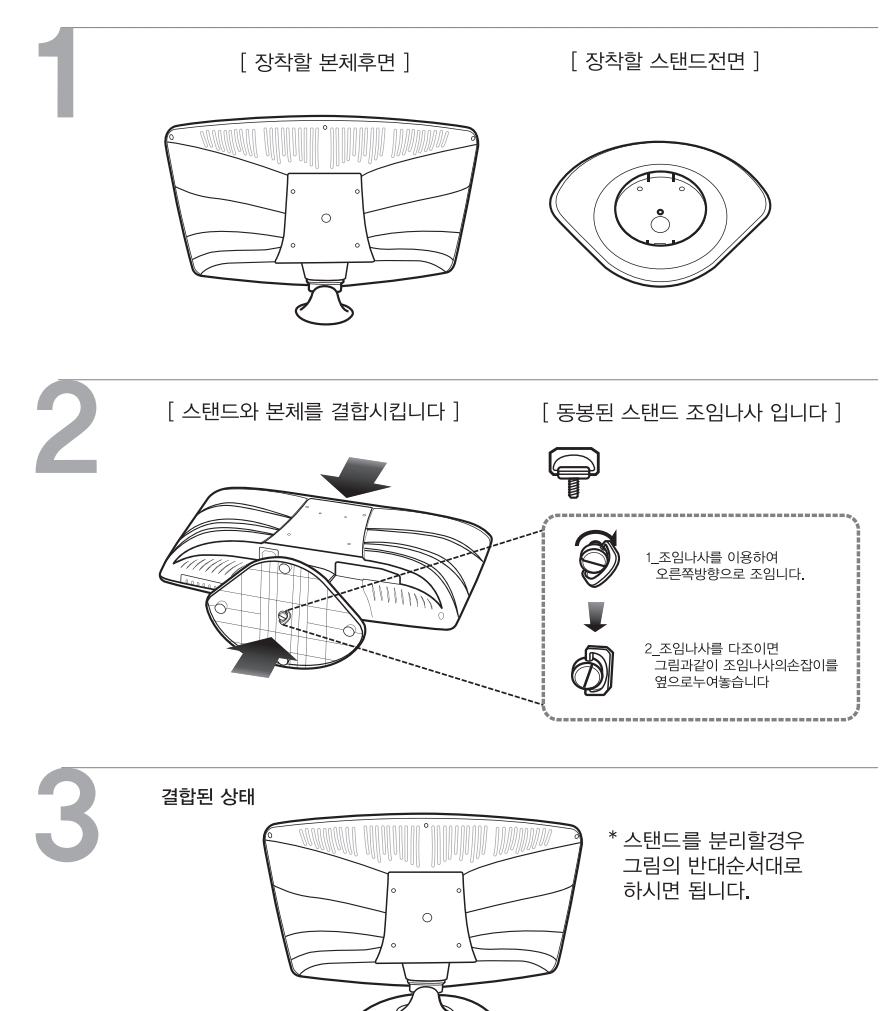

**LCD 모니터에 화소점이 나타났을 때 LCD의 화면을 나타내기 위해서는 빛의 삼원색을 필요로 하며, 삼원색 가운데 하나 이상이 정상적인 색을 표현해 내지 못할 수 있습니다. 그렇지만 이는 LCD패널 공정상의 한계로 나타날 수 있는 현 상이며, 모니터의 성능과는 무관하기에 모니터 기능의 고장이 아닙니다. LCD패널 공정상의 한계로 나타난 화소점으로 인하여 또 다른 화소점이 주기로 발생된다거나, 패널의 불량이 야기되는 것은 아니오니 참고하시기 바랍니다.**

**8**

③ RGB:VGA신호케이블을 연결합니다.

 $\left(\begin{matrix} \text{consequence} \\ \text{conogeneous} \\ \text{conogeneous} \end{matrix}\right)$ 

 $\circled{2}$ 

① POWER: 전원케이블을 연결합니다.

2-3설치방법

 $\sqrt{\begin{smallmatrix} 0 & 0 \\ 0 & 0 \end{smallmatrix}}$ 

 $\circled{1}$ 

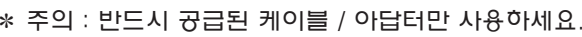

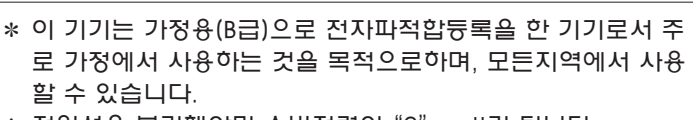

- ✽ 전원선을 분리해야만 소비전력이"0"watt가 됩니다.
- 
- 
- ※ 본 제품은 국내에서만 사용할 수 있습니다.
- ※ 외국에서는 방송 방식, 전원 전압이 다르므로 사용할 수 없습니다.

# $(2)$  DVI: DVI케이블을 연결합니다.

 $\circled{(\cdots)}$ 

 $\circled{3}$ 

# **3. 제품 설명**

## 1) 18.5WIDE

### 1-1 Display Mode

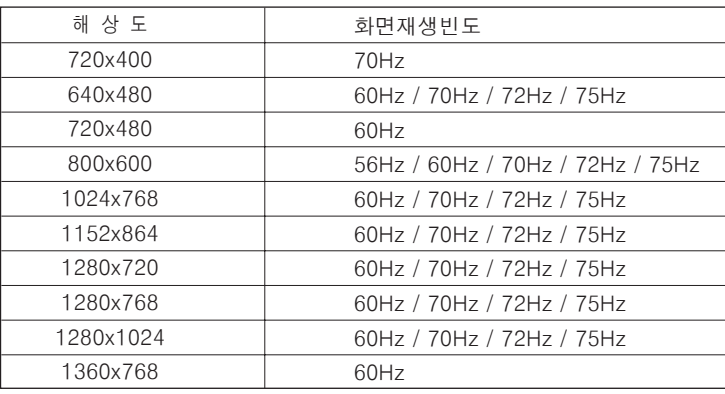

## 1-2제품사양

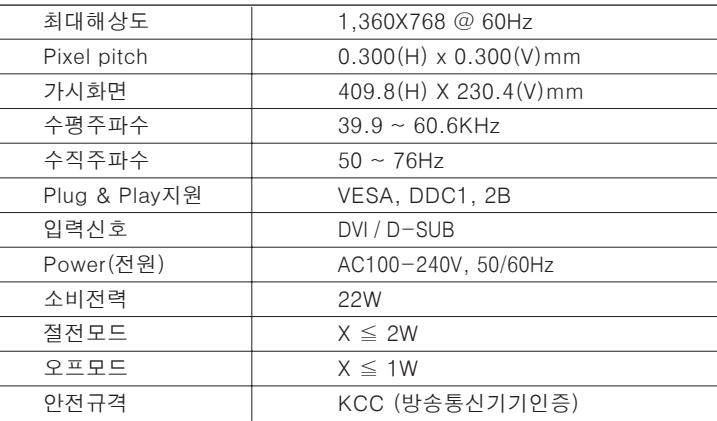

#### 1-3 개요 : 이 제품은 컴퓨터에 연결하여 사용하는 LCD 모니터 입니다.

**9**

**User's Manual Book (**

Book

Manual

 $\subset$ 

**Ser** 

 $\boldsymbol{\omega}$ 

제품설명

**)**

# **4. OSD(On Screen Display) Setting**

#### 2) 20WIDE

#### 2-1 Display Mode

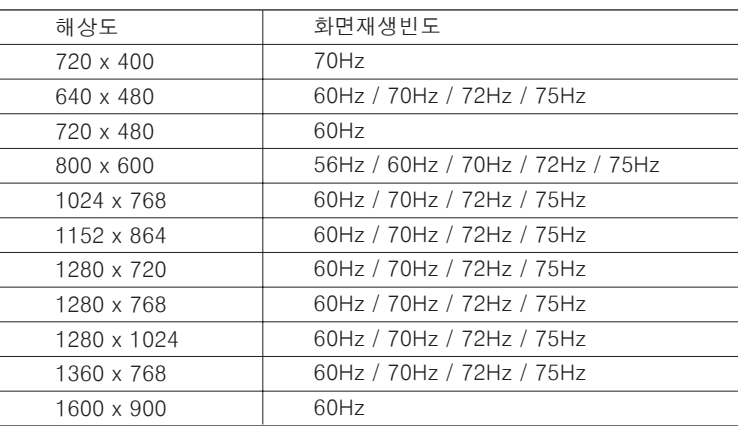

#### 2-2제품사양

**User's Manual Book (**

Manual

**User's** 

제품설명

**)**

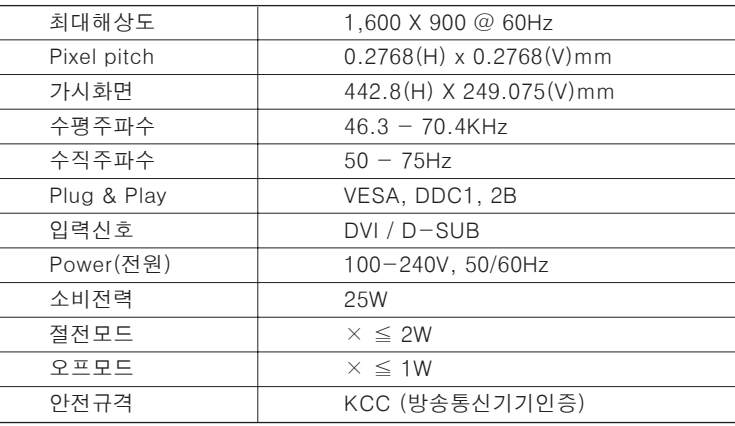

2-3 개요 : 이 제품은 컴퓨터에 연결하여 사용하는 LCD 모니터 입니다.

### 4-1 OSD 메뉴

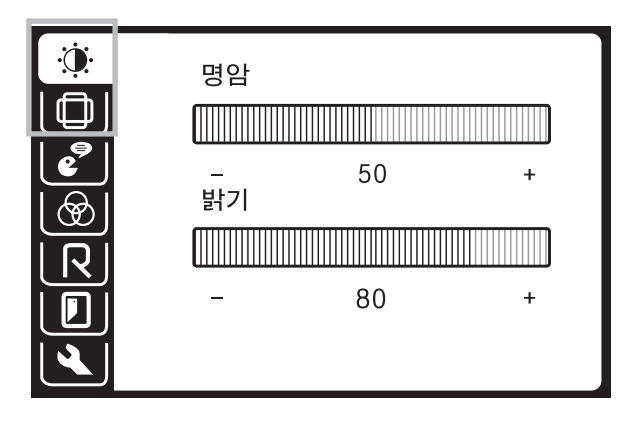

명암 : 화질에서 색상대비를 조절합니다. 조정치수는 0~100까지 입니다.

- **밝기 :** 화면의 밝고 어두운 정도를 조절합니다. 조정치수는 0~100까지 입니다.
- **화면 수평위치조정** : 전체화면을 좌,우측으로 이동하게 합니다. 단 디지털 (DVI)모드에서는 밝기와 명암조절만 가능합니다. <sup>그</sup> 외 기능은 자동최적화 되므로 비활성으로 표시됩니다.
- **화면 수직위치조정** : 전체화면을 상,하로 이동하게 합니다. 단 디지털(DVI) 모드에서는 밝기와 명암조절만 가능합니다. 그 외 기 능은 자동최적화 되므로 비활성으로 표시됩니다.

## 4-2 OSD 메뉴 2

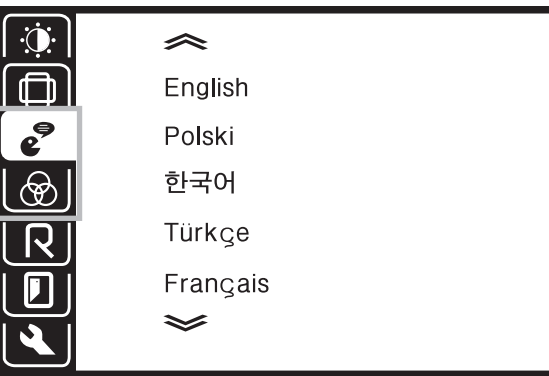

**언어** : 영어, 폴란드어, 한국어, 터키어, 프랑스어, 독일어, 이태리어, 스페인 어, 포루투칼어, 네델란드어 등 10개국어를 선택할 수 있습니다.

USER: 화면의 RGB를 조절합니다. 조정치수는 0~100까지 입니다.

9300K : 색온도를 9300으로 조정합니다.

6500K : 색온도를 6500으로 조정합니다.

**자동색상조정** : 색상을 자동조정합니다.

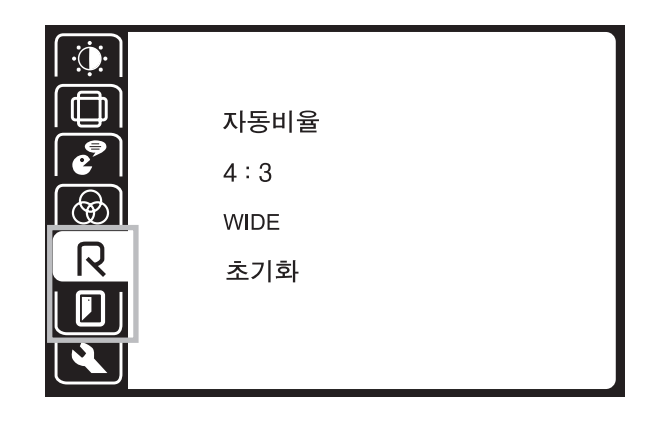

자 동 비 율 :PC그래픽카드의 출력해상도에 따라 모니터 화면을 자동으로 4:3,WIDE로 조정합니다.

4:3:모니터의 화면을 4:3으로 조정합니다.

WIDE:모니터의 화면을 WIDE로 조정합니다.

**초기화** : 모니터를 초기화합니다.

**종료** : OSD메뉴를 종료합니다.

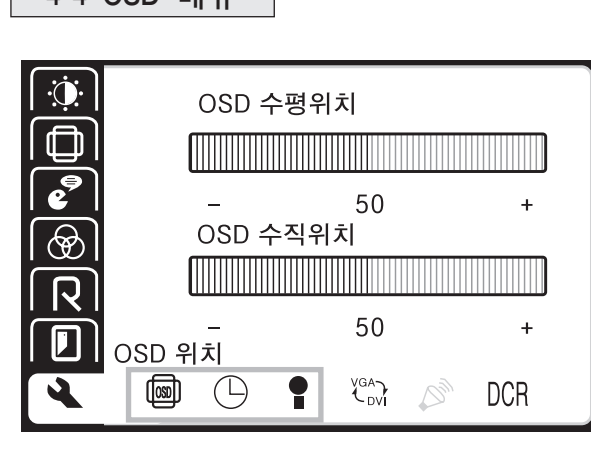

#### OSD위 치

**OSD 수평위치 :** OSD MENU창의 수평위치 조정(0~100)합니다.

**OSD 수직위치 :** OSD MENU창의 수직위치 조정(0~100)합니다.

#### 주 파 수 및 위 상 조 정

- **주파수** : 화면의 주파수를 조정합니다. 조정치수는 0~100까지 입니다. (DVI에서는 조정불가합니다.)
- **위상 :** 화면 미세조정합니다. 조정치수는 0~100까지 입니다. (DVI에서는 조정불가합니다.)
- **정보** : 화면의 해상도, HF, VF, 입력신호 정보를 알려줍니다.

#### **ANALOG**  $\boldsymbol{c}^{\ominus}$  $\overline{\bigcirc}$ **DIGITAL**  $\overline{\mathsf{R}}$  $\overline{\mathbf{D}}$ 입력 신호 선택  $\overline{\mathbf{A}}$  $\bullet$ 画  $\bigoplus$ YGA<sub>DVI</sub>  $\heartsuit_p$ **DCR**

**입력신호선택 :** RGB ↔ DVI신호를 조정합니다.

**DCR(동적명암비)** : DCR을 조정합니다.

4-4 OSD 메뉴 2000 - 2000 - 2000 - 2000 - 2000 - 2000 - 2000 - 2000 - 2000 - 2000 - 2000 - 2000 - 2000 - 2000 - 2000 - 2000 - 2000 - 2000 - 2000 - 2000 - 2000 - 2000 - 2000 - 2000 - 2000 - 2000 - 2000 - 2000 - 2000 - 2000 -

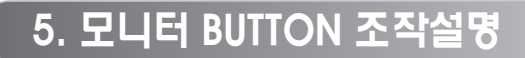

#### A-TYPE

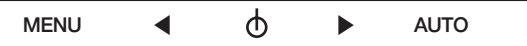

- MENU : OSD 창을 동작 시킵니다.
- -[ ◀]:OSD상에서 좌측이동(감소)로 동작합니다.
- $[$   $\bigcirc$   $]$  : 모니터의 전원을 동작 시킵니다.
- -[ ▶]:OSD상에서 우측이동(증가)로 동작합니다.
- AUTO : 화면을 자동조정 합니다.

#### B-TYPE

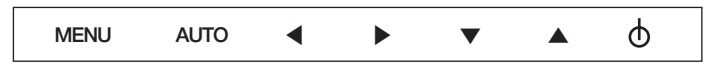

**16**

- MENU : OSD 창을 동작 시킵니다.
- AUTO : 화면을 자동조정 합니다.
- -[◀]:OSD상에서 좌측이동(감소)로 동작합니다.
- -[▶]:OSD상에서 우측이동(증가)로 동작합니다.
- -[▼]:OSD상에서 하측이동으로 동작합니다.
- -[▲]:OSD상에서 상측이동으로 동작합니다.
- [ტ] : 모니터의 전원을 동작시킵니다.

※"안전을 위한 주의사항" 은 제품의 안전하고 올바른 사용과 사고나 위험을 사 전에 막기위한 것이므로 반드시 지켜주시기 바랍니다.

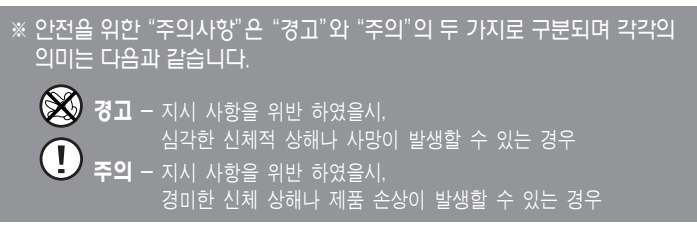

※ 사용설명서를 읽고 난 뒤에는 제품을 사용하는 사람이 항상 볼 수 있는 곳에 보관하여 주십시오.

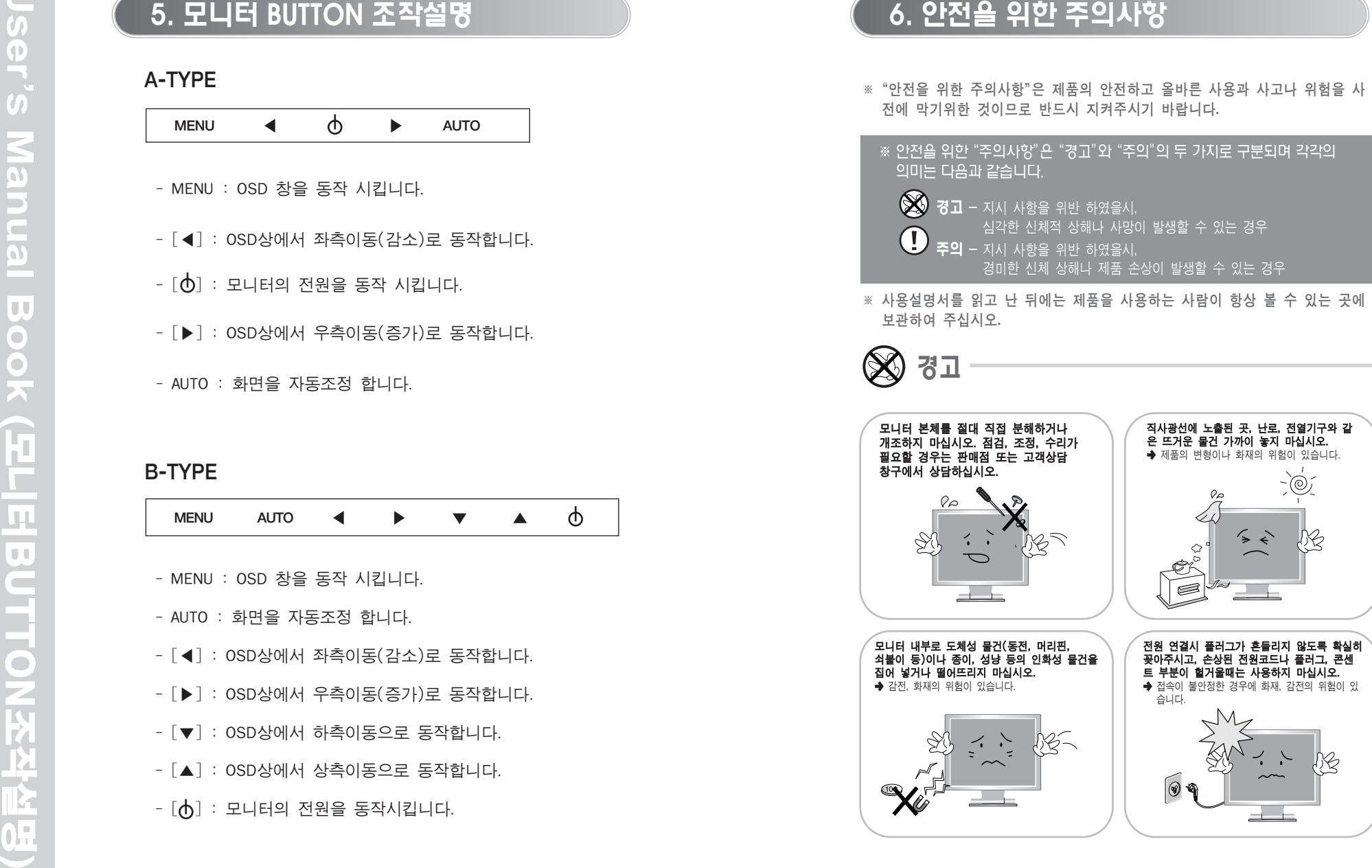

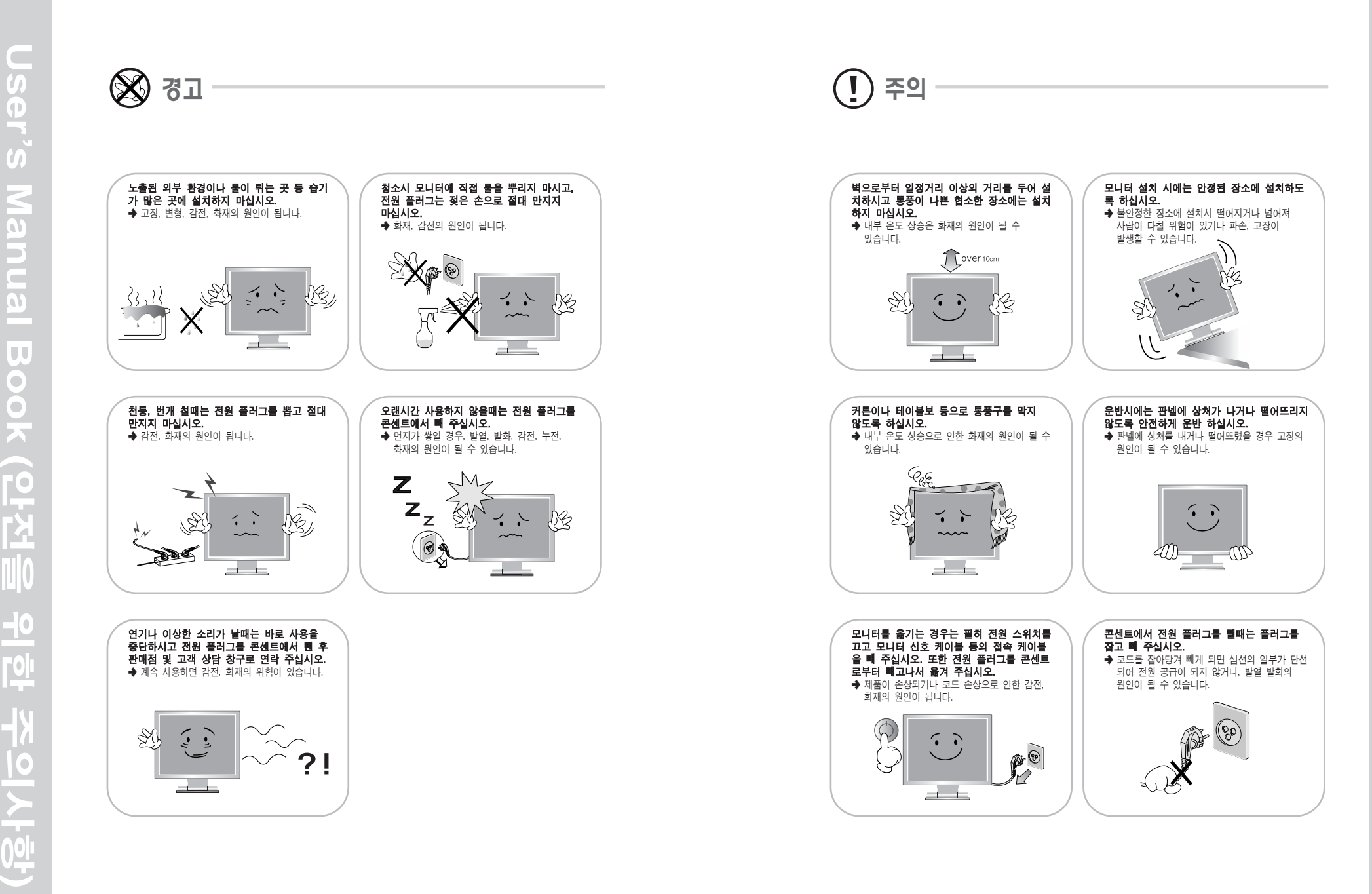

**User's Manual Book (**

 $\subset$ 

 $\overline{\omega}$ 

lu  $\bullet$  $\bullet$ ×

Manu

 $\overline{ }$ 

Jser's

안전을

<u>이</u><br>기

주의사항**)**

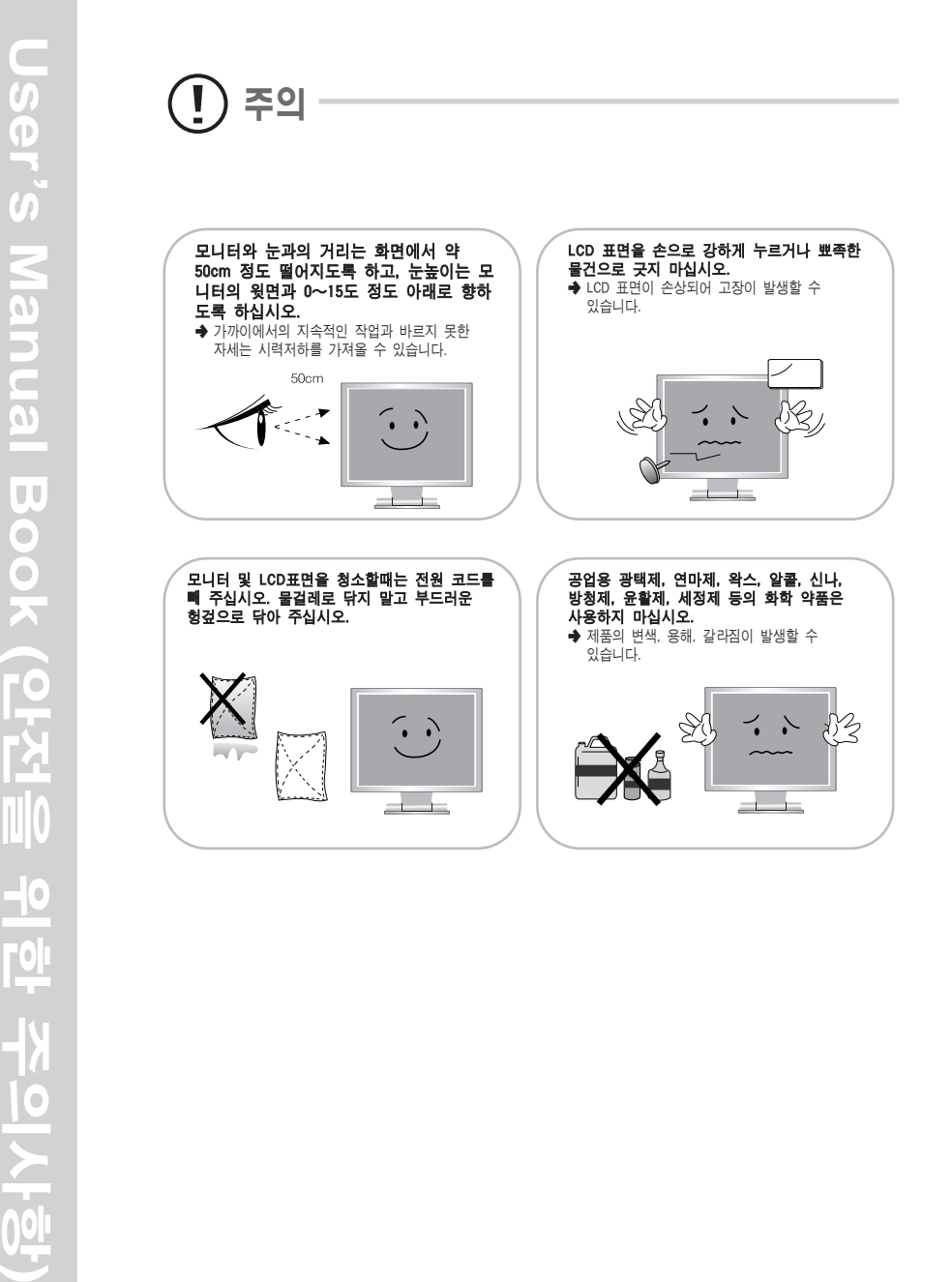

# **7. 고장 신고 전에 확인하세요.**

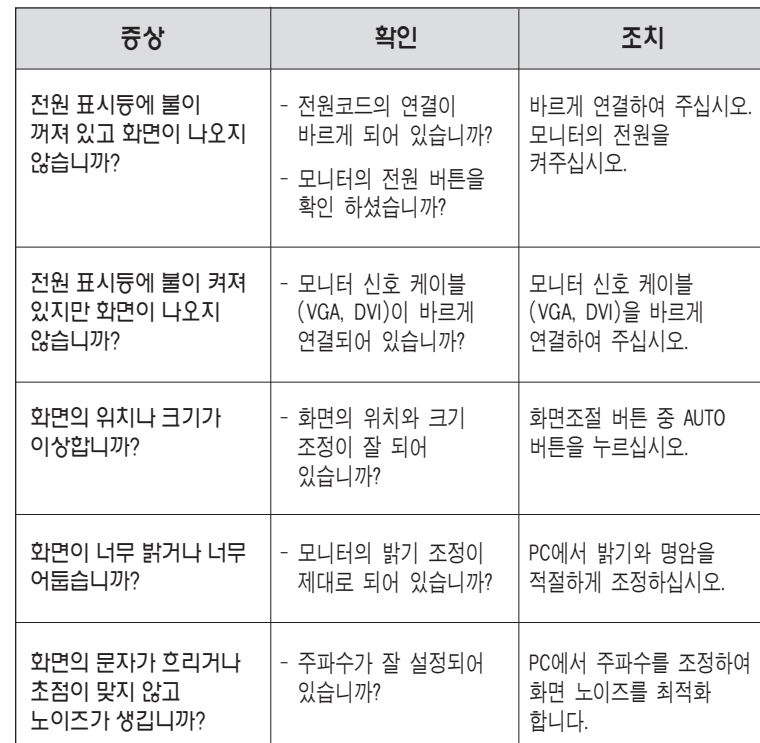

※ 제품에 이상이 발생했을 경우 서비스 센타에 의뢰하기 전에 아래의 사항을 확인 해 주십시오.

# **8. 서비스 안내**

## ▶제품 보증에 관해서

- 1. 보증서내의 소정양식을 제품 구입시 반드시 기재 받으신 후 기재 내용을 확인해 보시고 잘 보관하여 주십시오.
- 2. 보증기간 이내라 하더라도 아래 유상 서비스에 해당되는 경우에는 서비 스 요금(수리비+부품비+출장비 등……)을 받고 수리해드립니다.

#### ▶유상 서비스

**User's Manual Book (**

 $\subset$ 

 $\boldsymbol{\sigma}$ 

luu,

 $\bigcirc$ 

 $\overline{6}$ 

 $\overline{a}$ 5

 $\overline{\phantom{a}}$ 

 $\boldsymbol{\omega}$  $\boldsymbol{\Phi}$ 

 $\mathbf{v}$ 

서비스안내

<u>ro</u>

l me

**)**

- 1. 사용자의 취급 부주의.
- 2. 전기용량을 다르게 사용하여 고장이 났을때.
- 3. 천재 지변(화재, 염해, 수해, 기타)
- 4. 설치 후 이동시 낙하(소비자 과실)등에 의한 고장이나 손상.
- 5. 이용자 임의의 내부개조로 발생되는 고장.
- 6. 부품 자체의 수명이 다한 경우. (램프 등 소모성 부품)

### ▶서비스를 요청 하실 때에는

- 1. 우선 연락 하시기 전에 사용설명서 상의 사용법 및"고장 신고 전에 확인하세요"를 다시 한 번 확인해 주시기 바랍니다.
- 2. 그래도 이상이 있을 때에는 사용을 중지하고 플러그를 뽑은 후 구입처나 고객지원센터로 연락해 주십시오.
	- ※ 직 접 수리를 하시게 되면 위험합니다.
	- ※ 연 락 하실때에는 아래 내용을 알려 주십시오.
		- ·모델명, 구입일자, 구입처, 제품 일련번호
		- ·주소, 성명, 전화번호, 자택위치
		- ·고장 증상(자세히)

# **9. LCD모니터 제품보증서**

#### 제 품 명 제품보증기간 제조번호<br>구입일자 (1년)<br>구입일자 구입자 고객명<br><del>- 주소</del> <sub>판매자</sub>|\_판매처 |\_\_\_\_\_\_\_\_\_\_\_\_|\_\_ 전 화 주소 전 화 본 제품은 엄격한 품질관리와 철저 한 검사를 마친 우수한 제품임을 보 증합니다. 정상적인 사용상태에서 고장이 발생 하였을 경우에는 본 보증서에 기재 된 내용에 따라 보증하여 드립니다. 본 보증서는 재발행되지 않습니다.

▶ 제품판매시 공란의 내용을 필히 기재하여 주십시오.

저희 제품을 구입하신 고객님께 진심으로 감사드립니다. 고장 발생시에는 가까운 서비스센터나 1588-1118로 서비스 접수를 의뢰하여 주십시오. 서비스 상담 및 접수는 당사의 서비스 홈페이지에서도 가능합니다.

␉ www.jysvc.co.kr - 1:1메일상담, 서비스 신청

#### [품 질 보 증 안 내]

- 품질보증기간은 구입일로부터 12개월로 합니다.
- 품질보증기간은 제품구입일로부터 기산하며, 구입일자는 제품 판매시 교부한 '제품보증 서' 의 기재사항에 의합니다.
- 제품 보증서에 구입일자가 기재되지 않았거나, 제품 보증서의 미 교부 및 분실 등으로 정 확한 구입일자의 확인이 불가능한 경우에는 고객이 제시하는 제품 구입 증빙서류에 의해 품질보증기간을 기산합니다. 증빙할 서류가 없을 시는 제품에 표기된 제조일자를 기준으 로 기산합니다.

#### [서비스 기준]

- ▶ 무상 서비스
	- 품질보증기간 이내에 정상적인 사용상태에서 발생한 기계적인(하드웨어) 고장으로 인한 경우
- ▶ 유상 서비스
	- 품질보증기간이 경과한 제품에서 발생한 고장의 경우
	- 당사에서 지정하는 서비스센터 수리요원이 수리하지 않았거나 제품의 구조, 성능, 기능의 변조에 의해 고장이 발생한 경우
	- 사용 전원의 이상에 의한 경우(또는 전원을 잘못 연결한 경우)
	- 사용자의 고의 또는 과실로 인한 고장
- 접속기기의 불량으로 인한 고장
- 당사에서 지정하지 않은 소모품이나 옵션품의 사용으로 인한 고장
- 사용상 정상 마모되는 소모성 부품(램프류, 필터류, 퓨즈 등)의 교환시
- 주문하신 내역과 상이한 부분이 발생했을 경우 구입일로부터 2일 이내 구입처로 연락하여 주시기 바랍니다. 시일이 지나면 내용 확인이 불가능하게 되오니 유의하여 주십시오.
- 본 제품을 영업용도로 사용할 경우에 보증기간은 반으로 단축 적용됩니다.
- 별도로 제품 보증기간을 계약한 경우에는 그에 따른 기준이 적용됩니다.
- (주연테크 본사와 계약한 경우에만 해당)
- 본 보증서는 국내에서만 유효합니다.